1. Go to [http://student.ctcd.org.](http://student.ctcd.org/)

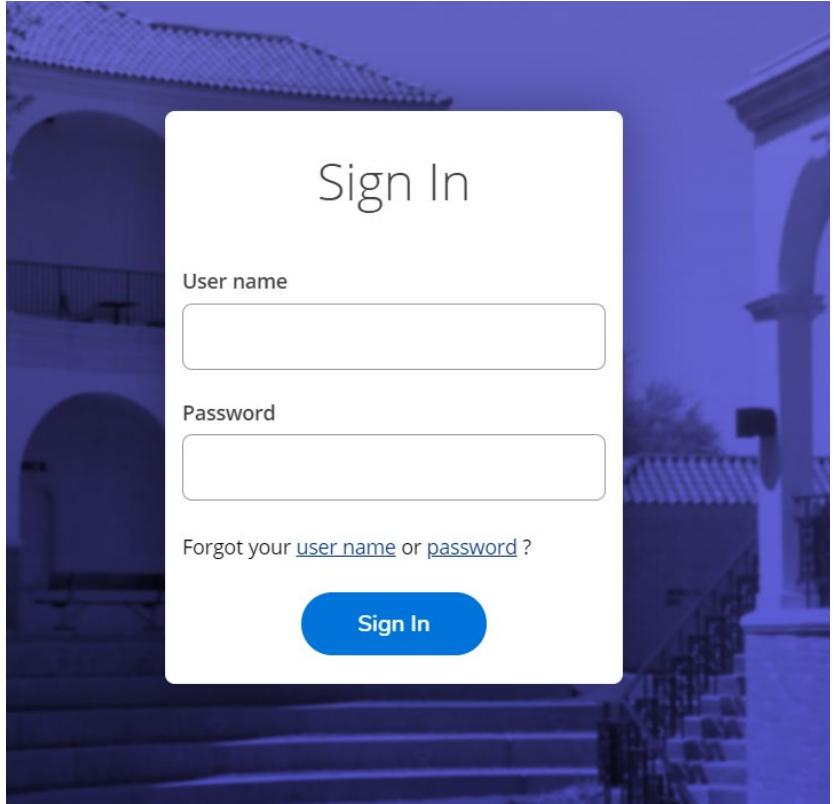

2. Next, you will enter your Login credentials.

**User ID**: Your user id is the letter 'c' (lowercase) + your CTC ID. Password: If you have never logged into WebAdvisor, your initial password will be your first and last initials (lowercase) followed by your six-digit date of birth in MMDDYY format.

Example: If your name is John Smith and your date of birth is May 10, 1978, your temporary password will be: js051078

**Show Hint**: You can enter a word or phrase to help you remember your password. If this is your first time logging in with your default password you will be prompted to change your password.

3. Once logged in, from the **Eagle Self-Service** welcome screen, select [Student Planning].

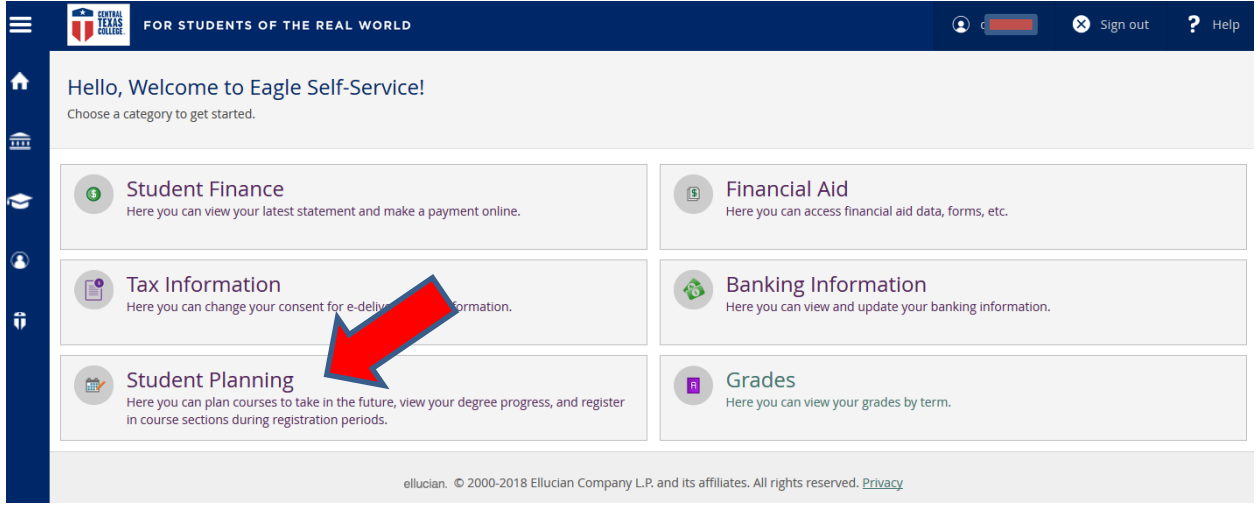

From **Student Planning**, select [Go to My Progress].

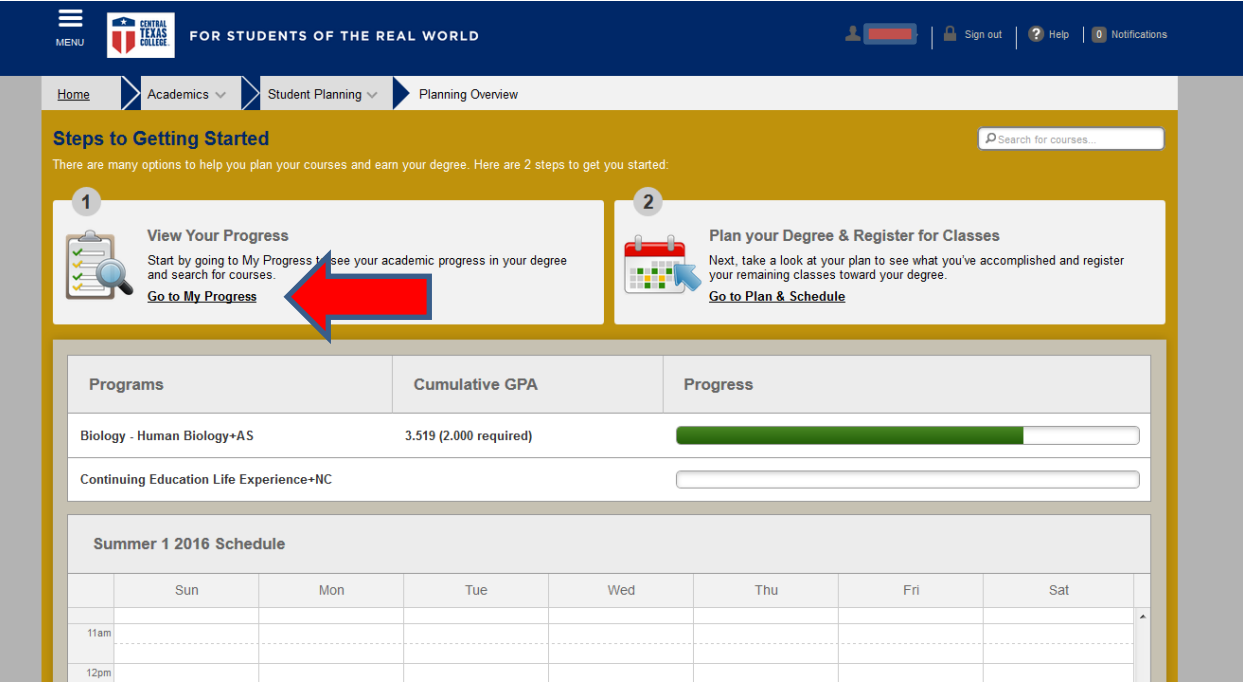

- 4. On the [My Progress] page, you can view:
	- **Your active program of study**
	- **An approximation of your progress toward completion of your program**
	- **Program Notes (See #7 for more details)**
	- **Your Program Requirements (See #8 for more details)**

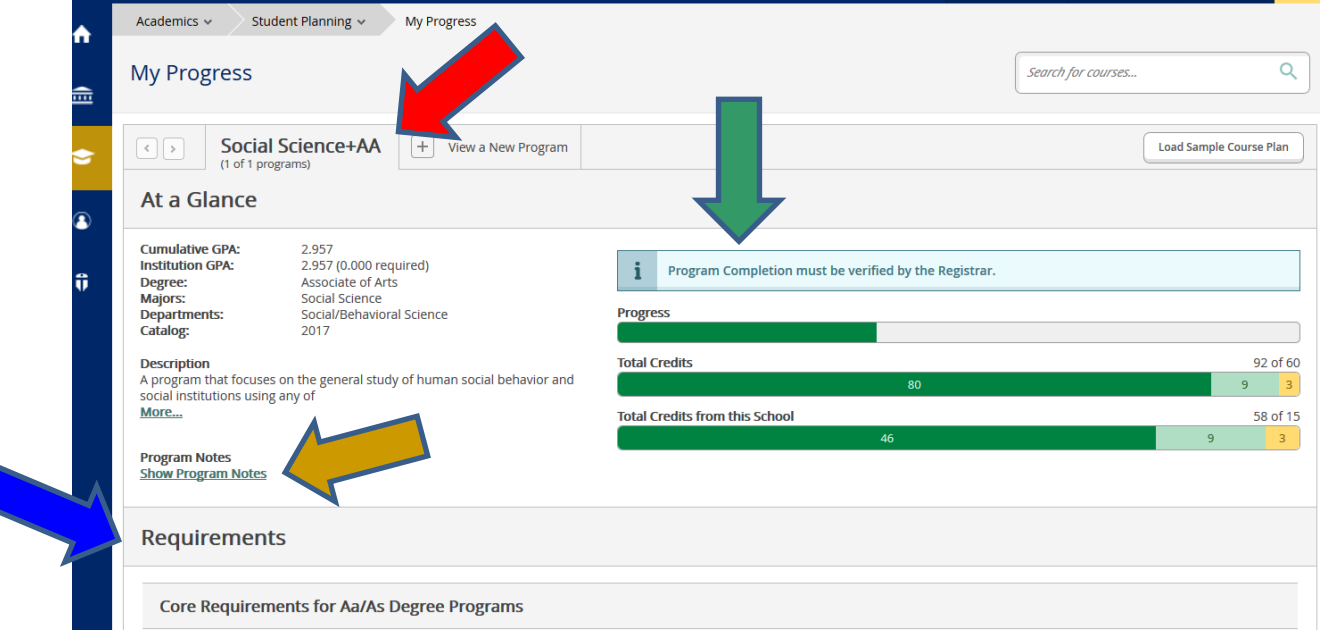

#### 5. Your **Program Notes** may list:

- Advising notes (ie. Required developmental coursework)
- **•** Your residency classification
- **Any restrictions (if applicable)**
- Any transcripts that have been received (if applicable)
- Your TSI status (if applicable)

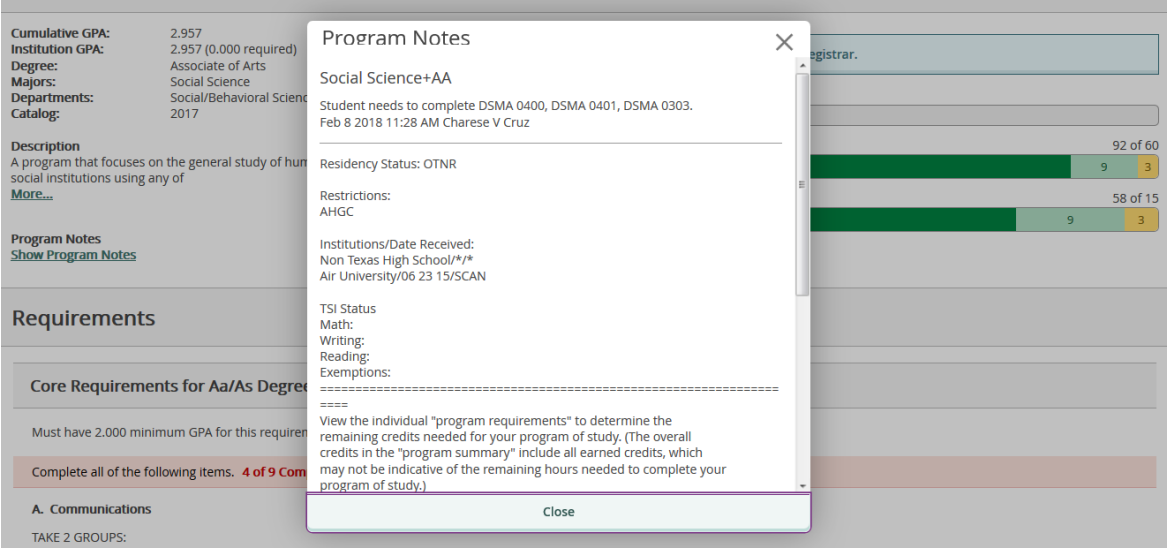

6. Each **program requirement** is listed, along with the **required course or course options** for each:

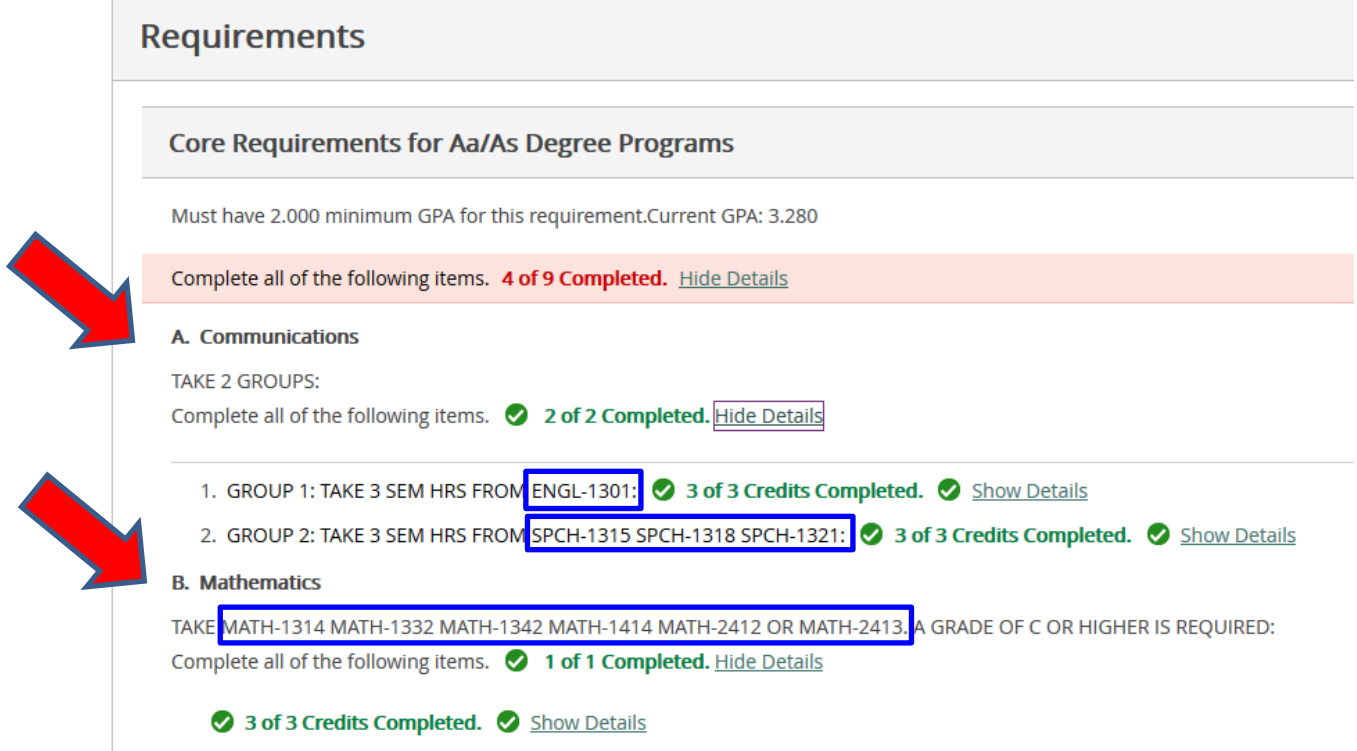

7. Each requirement will indicate if the requirement has been completed in full or if any additional credits are needed:

## **COMPLETE:**

#### D. Lang Phil & Cult

TAKE ANTH-2351 DRAM-2361 DRAM-2362 MUSI-1306 MUSI-1307 ENGL-2322 RUSS-1411 RUSS-1412 PHIL-1301 PHIL-1304 PHIL-2306 PHIL-2307 OR PHIL-2

Complete all of the following items. <br>
• 1 of 1 Completed. Hide Details 1 of 1 Courses Completed. <sup>D</sup> Hide Details **Course Status** 

Completed SPAN-1411 **Beginning Spanish I** 

## **NOT COMPLETE:**

## C. Life & Physical Sc

TAKE 8 SEM HRS FROM AGRI-1407 AGRI-1415 AGRI-1419 BIOL-1406 BIOL-1407 BIOL-140 CHEM-1411 CHEM-1412 ENVR-1401 GEOL-1403 GEOL-1404 PHYS-1401 PHYS-1402 PHYS Complete all of the following items. 0 of 1 Completed. Hide Details

# 0 of 8 Credits Completed. Hide Details

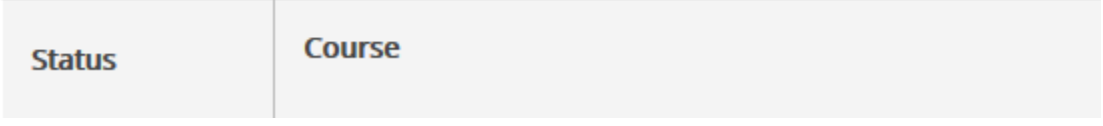

8. Credits which do not apply to your program requirements will appear under **Other Courses**:

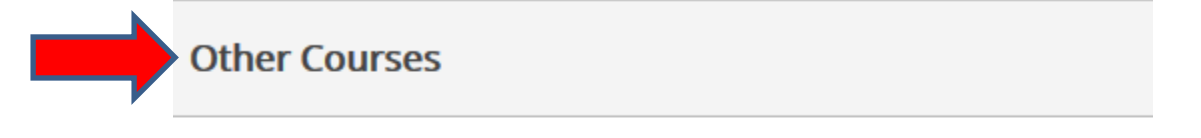

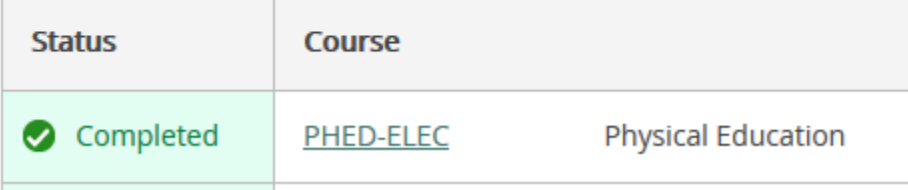